# **УПРАВЛІННЯ ЕКОНОМІКОЮ: ТЕОРІЯ ТА ПРАКТИКА**

УДК 330.46 JEL: E23

### **МЕТОДИКА РОЗВ'ЯЗАННЯ ОПТИМІЗАЦІЙНИХ ЗАДАЧ ІЗ ВИКОРИСТАННЯМ МАКРОСІВ MICROSOFT EXCEL**

**Артемов Владислав Олександрович** кандидат технічних наук, доцент Одеський державний аграрний університет (м. Одеса, Україна) ORCID: 0000-0001-9121-1062 art44@ukr.net **Мовчан Тетяна Вікторівна** кандидат економічних наук, доцент Одеський державний аграрний університет (м. Одеса, Україна) ORCID: 0000-0002-8914-2632 mov4an.tata@gmail.com **Бахчеван Евеліна Владиславівна** спеціаліст вищої категорії, викладач-методист Одеський торговельно-економічний фаховий коледж (м. Одеса, Україна) ORCID: 0000-0001-6374-5980 evelinab@ukr.net

*Метою статті є автоматизація розрахункового алгоритму розподільного методу для переходу від статичних обчислень до динамічних. У роботі досліджено різноманітні економіко-математичні методи та моделі, які застосовуються в різних сферах економіки і системі логістики. На основі аналізу досліджень науковців виявлено, що під час економіко-математичного моделювання найбільш розповсюджені методи лінійного програмування. Останнім часом широко застосовується логістика, яка реалізується органами керування, логістичними підрозділами та обладнанням, що виражається у реалізації транспортного, технічного, матеріального забезпечення. Математичне моделювання під час вивчення процесів різних сфер економіки застосовується з метою визначення оптимального поєднання сфер, тобто збалансування виробництва і використання ресурсів так, щоб забезпечити оптимальне використання наявних запасів. Система моделей будується за принципом цілеспрямованого розвитку галузей економіки та має на меті оптимізацію виробничої програми підприємств. Саме економіко-математичні моделі можуть бути важливим інструментом у руках менеджерів різних сфер для передбачення можливих наслідків будь-яких здійснених заходів. Роботу присвячено прогнозним моделям логістичного забезпечення різноманітних потреб, які реалізуються шляхом застосування розподільного методу для оптимізації використання ресурсів. Проведено аналіз та оцінку засобів постачання і забезпечення, що дало можливість змоделювати ситуацію, намітити конкретну мету, вибрати шляхи для її досягнення та отримати найкращий оптимальний результат. Для практичної реалізації складання опорного плану розв'язування оптимізаційної задачі шляхом автоматизації розрахунків застосовувалися засоби Visual Basic for Applications (VBA) у програмі Microsoft Excel. Наведена програма розрахунку опорного плану методом північно-західного кута на мові програмування VBA дає змогу в динамічному режимі змінювати кількість та запаси постачальників, кількість і потрібності споживачів та тарифи. Визначено напрям подальших досліджень, який полягає у вдосконаленні розробленої програми для автоматизації подальших розрахунків розподільного методу. Практична цінність статті полягає у тому, що текст програми може використовувати будь-який користувач шляхом вставки її в макроси Excel.*

*Ключові слова: логістика, оптимізація, логістика, лінійне програмування, розподільний метод, макрос, VBA, Microsoft Excel.*

DOI: https://doi.org/10.32845/bsnau.2021.2.1

**Постановка проблеми у загальному вигляді.**  Упровадження новітніх технологій у всіх галузях економіки є актуальним на сучасному етапі її розвитку. Математичне моделювання процесів розподілу ресурсів застосовується як метод наукових досліджень, наприклад у галузі використання й охорони земельних ресурсів, у системі логістики та в інших галузях. Ресурсами, що потребують оптимізації в прогнозних моделях, є витрати на доставку продукції, витрати часу, палива [1], визначення розмірів фермерських господарств, які розташовані в різних природно-економічних зонах [2], тощо. Нині найпродуктивнішим напрямом розроблення ефективних управлінських рішень, який би автоматично здійснював обробку наявних даних і виділяв би нові дані, вважається застосування апарату економіко-математичних методів і моделей. Актуальність мате-

3 **Вісник Сумського національного аграрного університету**

матичного моделювання як метода наукових досліджень у межах логістичної системи полягає у тому, що під час вирішення питань організації використання і впорядкування функціонування логістичної системи, результативного використання транспортної мережі і транспортних засобів недостатньо використовуються прогнозні методи отримання моделей для визначення оптимальних результатів.

**Аналіз останніх досліджень та публікацій.** У сучасній науковій літературі проблеми оптимізації результатів математичного моделювання розглядаються вченими: Л. Козарем, Є. Романовичем, Г. Афанасовим [1], О. Іваницькою, Н. Рощиною [3], В. Вітлінським, С. Наконечним, О. Шараповим [4], О. Біловодською [5]. Проблеми управління в галузі використання й охорони земельних ресурсів стали темою наукових робіт А. Сохнича, Ю. Солярчука, М. Смолярчука [6] та ін.

Елементи автоматизації обчислювального процесу шляхом запису у клітинки таблиці на аркуші Ms Excel логічних функцій відповідно до розробленої програми наведено в роботі [2]. Недоліком наведеного методу є необхідність змінювати розміри блок-схеми і, відповідно, розміри вихідної таблиці на аркуші Ms Excel залежно від кількості постачальників і споживачів, тобто задача є статичною і потребує подальшої автоматизації.

**Формування цілей статті.** Узагальнити існуючий досвід оптимізації результатів математичного моделювання процесів розподілу ресурсів у системі логістики, використовуючи VBA у Microsoft Excel; розробити програму прогнозної моделі оптимізації розподілу ресурсів, яка забезпечить розв'язок задачі в динаміці.

**Методи дослідження.** У ході дослідження використовується розподільний метод для складання опорного плану розв'язування оптимізаційної задачі шляхом автоматизації застосування засобів VBA у програмі Microsoft Excel.

Для опису математичних моделей використовуються кількісні характеристики-показники, значення яких підлягає визначенню в процесі розв'язку задачі та параметри, величини яких відомі. Розподільна економіко-математична модель задачі дослідження будь-якої галузі включає у себе змінні, систему обмежень і цільову функцію, які задаються на множині допустимих розв'язків.

Критерієм оптимальності є деякий показник, який має економічний зміст та служить способом формалізації конкретної мети керування і виражається за допомогою цільової функції через фактори моделі. Він визначає розуміння змісту цільової функції. Критерієм прогнозної оптимізації моделі може виступати одна з вихідних характеристик об'єкта моделювання (рис. 1).

Цільова функція математично зв'язує між собою фактори моделі, і її значення залежать від величин цих складників. Критерій оптимальності найбільше розкриває змістовне тлумачення цільової функції. Змінні визначають або допомагають визначити стан прогнозної моделі в будь-який момент часу.

**Результати дослідження.** Як математичну модель розподілу ресурсів розглянемо загальновідому транспортну задачу, яка полягає у пошуку найбільш вигідного плану перевезення однорідного продукту з пунктів виробництва (чи зберігання) до пунктів споживання, тобто від постачальників до споживачів.

Приклад побудови опорного плану перевезення методом північно-західного кута на мові програмування VBA [7] для застосування в Microsoft Excel наведено нижче.

Для запуску макроса на аркуш робочої книги Microsoft Excel додана кнопка з назвою «Розрахунок опорного плану методом північно-західного кута», кнопці призначений відповідний макрос.

Sub TrNordWest()

'оголошення динамічних масивів

Dim Z() As Long, P() As Long, Plan() As Long, T() As Long

'm – кількість постачальників 'n – кількість споживачів

'Z – запаси, P – потреби, Plan [i,j] – опорний план

перевезення, T[i,j] – матриця тарифів Cells.Clear

m = Application.InputBox(«Введіть кількість постачальників Аi», «Введення кількості постачальників», Type:=1)

n = Application.InputBox («Введіть кількість споживачів Вi», «Введення кількості споживачів», Type:=1)

ReDim Z(1 To m): ReDim P(1 To n): ReDim Plan(1 To m, 1 To n): ReDim T(1 To m, 1 To n)

'введення тарифів перевезення одиниці товару і виведення на аркуш Excel

Cells(4, 2) = «Матриця тарифів перевезення одиниці товару від постачальника Аі до споживача Вj»

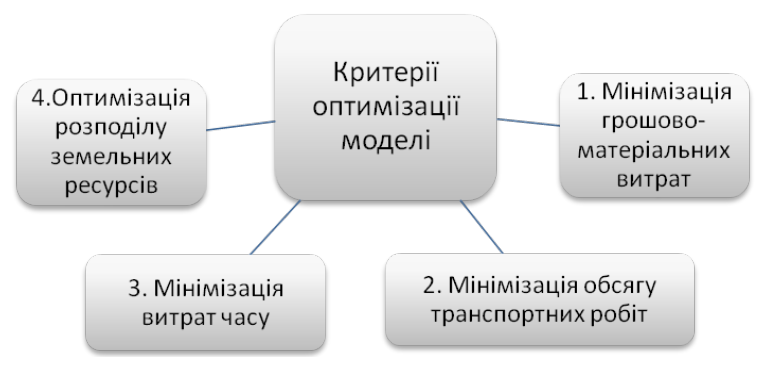

**Рис. 1. Критерії прогнозної оптимізації моделі [4]**

Cells(4, 2).Font.Bold = True For  $i = 1$  To m Cells( $5 + i$ , 2) = «A» & i: Cells( $5 + i$ , 2). Borders. Color = vbBlack: Cells(5 + i, 2).HorizontalAlignment = xlCenter For  $i = 1$  To n T(i, j) = Application.InputBox («Введіть тариф перевезення одиниці товару» & Chr(13) & « з пункту відправлення А» & i & «в пункт призначення В» & j, «Введення матриці тарифів», Type:=1) Cells(5,  $2 + i$ ) = «B» & i: Cells(5,  $2 + i$ ). Borders. Color = vbBlack: Cells(5, 2 + j).HorizontalAlignment = xlCenter Cells $(5 + i, 2 + i) = T(i, i)$ Cells $(5 + i, 2 + j)$ . Borders. Color = vbBlack Next j Next i  $k = 5 + m + 3$ 'введення запасів і потреб і виведення на аркуш Excel Cells(k, 2) = «Розрахунок опорного плану перевезення товарів Методом північно-західного кута» Cells(k, 2).Font.Bold = True  $Cells(k + 1, 2) = «потреби»$ Cells(k + 2, 1) = «запаси»  $s1 = 0$ :  $s2 = 0$ For  $i = 1$  To m Z(i) = Application.InputBox(«Введіть запаси постачальника А» & i, «Введення запасів», Type:=1) Cells( $k + 2 + i$ , 1) = « $A \times 8$  i: Cells( $k + 2 + i$ , 1). Borders. Color = vbBlack: Cells( $k + 2 + i$ , 1). Horizontal Alignment = xlCenter Cells( $k + 2 + i$ , 2) =  $Z(i)$ : Cells( $k + 2 + i$ , 2). Borders. Color = vbBlack  $s1 = s1 + Z(i)$ Next i Cells( $k + 2 + i$ , 1) = «Сума Ai»: Cells( $k + 2 + i$ , 1). Borders. Color = vbBlack: Cells( $k + 2 + i$ , 1). Horizontal Alignment = xlCenter Cells( $k + 2 + i$ , 1). Font. Bold = True  $Cells(k + 2 + i, 2) = s1$ :  $Cells(k + 2 + i, 2)$ . Borders. Color = vbBlack: Cells( $k + 2 + i$ , 2). Font. Bold = True For  $j = 1$  To n P(j) = Application.InputBox («Введіть потреби споживача В» & j, «Введення потреб», Type:=1) Cells(k + 1, 2 + j) = «B» & j: Cells(k + 1, 2 + j). Borders. Color = vbBlack: Cells( $k + 1$ ,  $2 + i$ ). HorizontalAlignment = xlCenter Cells( $k + 2$ ,  $2 + i$ ) = P(i); Cells( $k + 2$ ,  $2 + i$ ), Borders. Color = vbBlack  $s2 = s2 + P(i)$ Next j Cells $(k + 1, 2 + i) =$  «Cvma Bi»: Cells $(k + 1, 2 + i)$ . Borders. Color = vbBlack: Cells( $k + 1$ , 2 + i). Horizontal Alianment = xlCenter  $Cells(k + 1, 2 + i).$  Font. Bold = True  $Cells(k + 2, 2 + i) = s2$ :  $Cells(k + 2, 2 + i)$ . Borders. Color = vbBlack: Cells( $k + 2$ ,  $2 + i$ ). Font. Bold = True If  $s1 \leq s2$  Then MsgBox «Помилка у вихідних даних – задача незбалансована (відкрита)», Title:=«Результат»

Exit Sub Else MsgBox «Задача збалансована (закрита)» & Chr(13) & «натисніть Ок для продовження», Title:=«Результат» End If 'розрахунок опорного плану перевезення і виведення на аркуш Excel  $i = 1$ :  $j = 1$ Do While i <= m 'm – кількість постачальників Do While  $Z(i) \leq 0$ If  $Z(i) > P(i)$  Then  $Plan(i, i) = P(i)$ Cells( $k + 2 + i$ ,  $2 + j$ ) = Plan( $i$ ,  $j$ ) Cells( $k + 2 + i$ ,  $2 + j$ ). Interior. Color = vbYellow  $Z(i) = Z(i) - P(i)$  $P(i) = P(i) - Plan(i, i)$  $j = j + 1$  Else  $Plan(i, i) = Z(i)$ Cells( $k + 2 + i$ ,  $2 + j$ ) = Plan( $i$ ,  $j$ ) Cells( $k + 2 + i$ ,  $2 + j$ ). Interior. Color = vbYellow  $Z(i) = 0$  $P(i) = P(i) - Plan(i, i)$  End If If  $Z(i) = 0$  Then  $i = i + 1$ If  $i = m + 1$  Then Exit Do End If End If Loop Loop 'розрахунок обсягу перевезення від кожного постачальника Аі For  $i = 1$  To m  $s = 0$ For  $i = 1$  To n  $s = s + Plan(i, i)$ Next j Cells( $k + 2 + i$ ,  $2 + i$ ) = s: Cells( $k + 2 + i$ ,  $2 + i$ ). Borders. Color = vbBlack: Cells $(k + 2 + i, 2 + i)$ . Font.Bold = True Next i 'розрахунок обсягу перевезення кожному споживачу Ві For  $i = 1$  To n  $s = 0$ For  $i = 1$  To m  $s = s + Plan(i, i)$ Next i Cells( $k + 2 + i$ ,  $2 + j$ ) = s: Cells( $k + 2 + i$ ,  $2 + j$ ). Borders. Color = vbBlack: Cells $(k + 2 + i, 2 + i)$ . Font.Bold = True Next j 'розрахунок цільової функції – суми транспортних витрат і виведення на аркуш Excel  $f = 0$ For  $i = 1$  To m For  $i = 1$  To n  $f = f + Plan(i, j) * Cells(5 + i, 2 + j)$ Cells( $k + 2 + i$ ,  $2 + j$ ). Borders. Color = vbBlack

## 5 **Вісник Сумського національного аграрного університету**

Next j

Next i

 $Cells(k + 3 + m, 3 + n) = f$ 

Cells( $k + 3 + m$ ,  $3 + n$ ). Interior. Color = vbYellow

Cells( $k + 3 + m$ ,  $3 + n$ ). Borders. Color = vbBlack: Cells( $k +$  $3 + m$ ,  $3 + n$ ). Font. Bold = True

Cells(k + 4 + m, 3 + n) = «цільова функція – сума транспортних витрат»: Cells(k + 4 + m, 3 + n). Font.Bold = True End Sub

Приклади реалізації розробленої програми.

Вихідний аркуш файлу Excel має такий вигляд (рис. 2).

Для запуску макросу необхідно натиснути на кнопку «Розрахунок опорного плану методом північно-західного кута». У відповідні діалогові вікна, що відкриються, вводиться кількість постачальників і споживачів, а далі – дані матриці тарифів, запаси постачальників і потреби споживачів (рис. 3).

Після введення останніх даних програма перевіряє, чи є модель оптимізаційної задачі збалансованою (закритою). Якщо задача збалансована, на аркуш Excel виводяться розрахований опорний план (таблиця розподілу) і значення цільової функції, виконується пере-

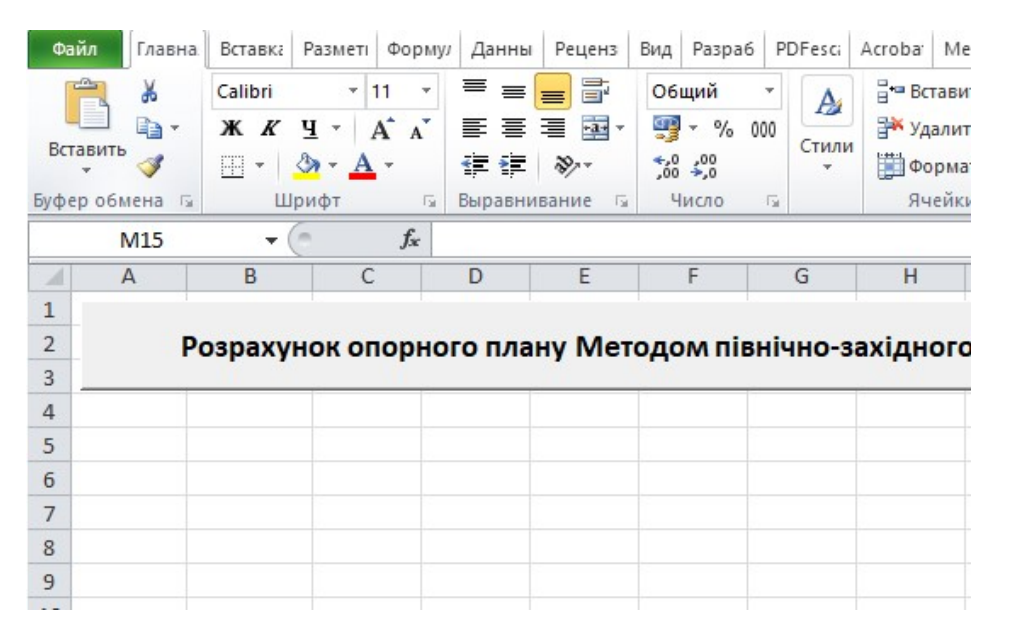

#### **Рис. 2. Вихідний аркуш файла Excel**

*Джерело: власне дослідження*

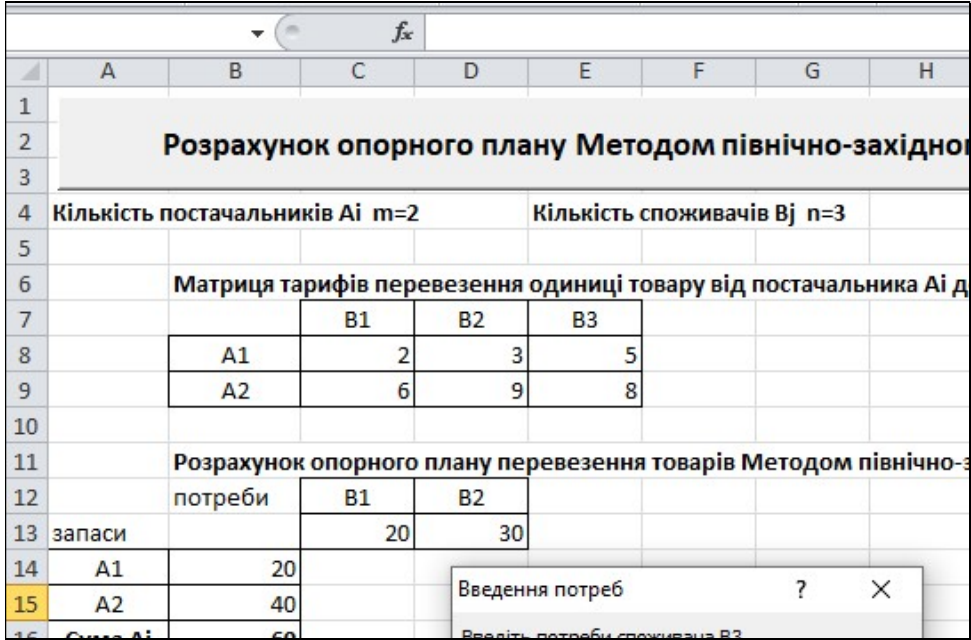

#### **Рис. 3. Відображення процесу введення вихідних даних у діалогове вікно і виведення на аркуш**

*Джерело: власне дослідження*

вірка виконання обмежень на розподіл ресурсів за формулою 1 [3] (приклад представлено на рис. 4).

$$
\sum_{j=1}^{n} X_{ij} = A_i (i = 1 \dots m), \sum_{i=1}^{m} X_{ij} = B_j (j = 1 \dots) (1)
$$

Для введення інших вихідних даних потрібно знову натиснути кнопку запуску макросу (рис. 2). Результат виконання програми наведено на рис. 5.

**Висновки.** Розроблено програму прогнозної моделі оптимізації розподілу ресурсів на мові програмування VBA, що дає змогу розраховувати опорні плани розподільної математичної моделі методом північно-західного кута для будь-якої кількості постачальників і споживачів у динамічному режимі. Отриманий опорний план можна поліпшувати методом мінімальної вартості та методом потенціалів. Напрям подальших досліджень – удосконалення програми для автоматизації наступних розрахунків.

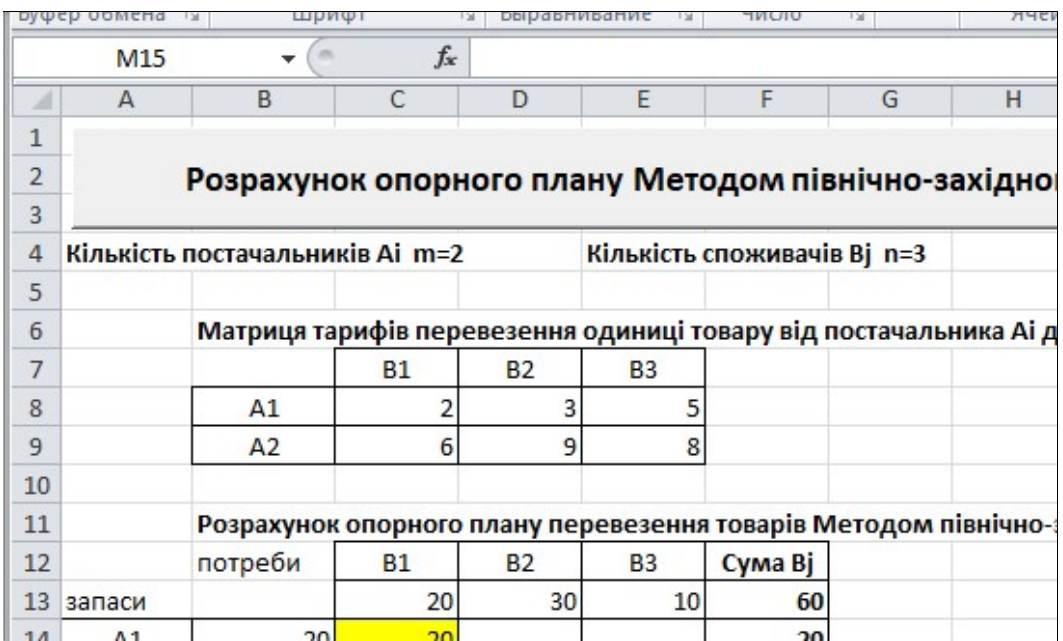

**Рис. 4. Результат виконання макросу для двох постачальників і трьох споживачів** *Джерело: власне дослідження*

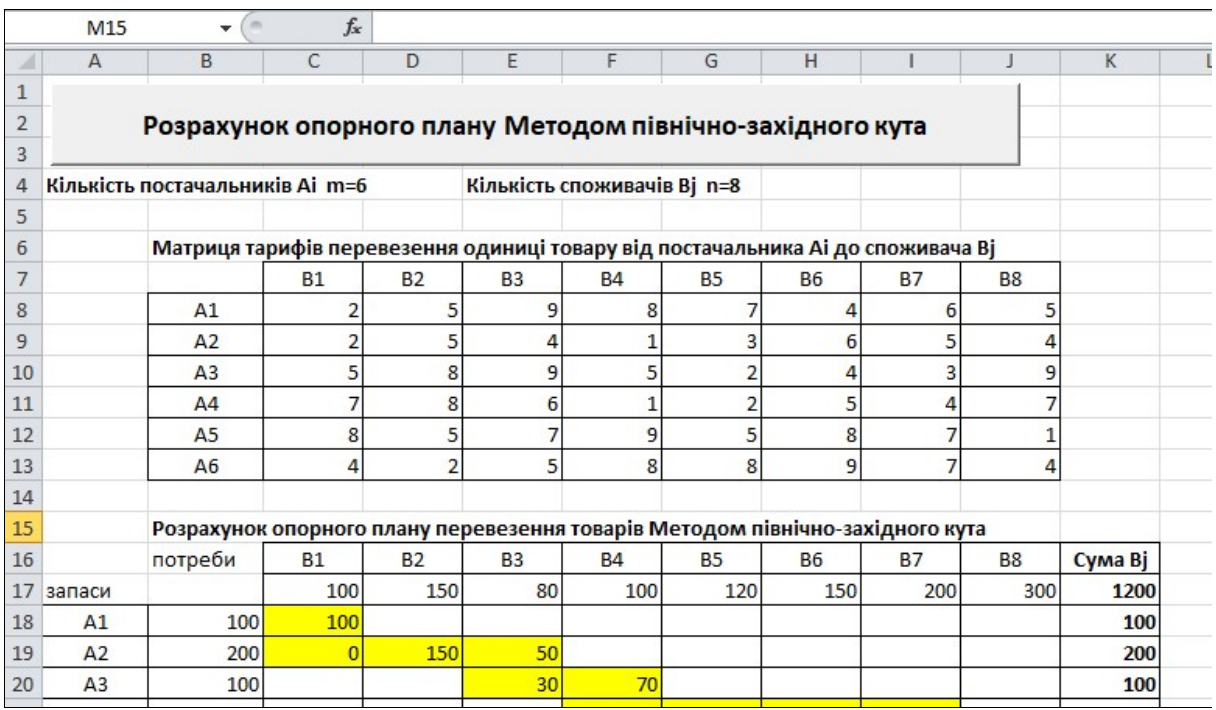

**Рис. 5. Результат виконання макросу для шести постачальників і восьми споживачів** *Джерело: власне дослідження*

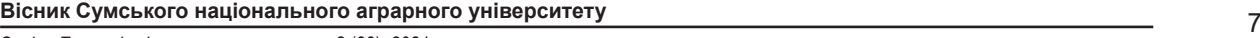

1. Козар Л.М., Романович Є.В., Афанасов Г.М. Логістика вантажних перевезень у прикладах на залізничному та автомобільному видах транспорту : навчальний посібник. Харків : УкрДУЗТ, 2016. 206 с.

2. Мовчан Т.В., Артемов В.О., Булишева Д.В. Застосування методів лінійного програмування для оптимізації розмірів фермерських господарств. *Аграрний вісник Причорномор'я. Економічні науки.* 2019. Вип. 94. С. 95–102.

3. Іваницька О.В., Рощина Н.В., Сербул Р.С. Транспортна задача лінійного програмування. *Агросвіт.* 2015. № 14. С. 36–40. URL: http://www.agrosvit.info/pdf/14\_2015/8.pdf

4. Економіко-математичне моделювання : навчальний посібник / за заг. ред. В.В. Вітлінського. Київ : КНЕУ, 2008. 536 с.

5. Біловодська О. Економіко-математичне моделювання товароруху. *Вісник Київського національного торговельно-економічного університету.* 2015. № 4. С. 112–122.

6. Сохнич А., Солярчук Ю., Смолярчук М. Актуальні аспекти оптимізації землекористування. *Вісник Львівського державного аграрного університету. Землевпорядкування і земельний кадастр.* 2006. № 9. С. 3–7.

7. VBA and macros: Microsoft Excel 2010 / Bill Jelen, Tracy Syrstad. p. cm.

#### *References:*

1. Kozar L.M., Romanovych Je.V., Afanasov Gh.M. (2016) *Loghistyka vantazhnykh perevezenj u prykladakh na zaliznychnomu ta avtomobiljnomu vydakh transportu* [Logistics of freight transportation in the examples of rail and road transport]. Kharkiv: Ukrainian State University of Railway Transport. (in Ukrainian)

2. Movchan T., Artemov V., Bulysheva D. (2019) Zastosuvannja metodiv linijnogho proghramuvannja dlja optymizaciji rozmiriv fermersjkykh ghospodarstv. [Application of linear programming methods to optimize the size of farms]. *Agrarian Bulletin of the Black Sea*: Proceedings of the Odessa State Agrarian University. Odesa, no. 94, pp. 93–100.

3. Ivanycjka O.V., Roshhyna N.V., Serbul R.S. (2015) Transportna zadacha linijnogho proghramuvannja [Transportation problem of linear programming]. *Aghrosvit, n*o. 14, pp. 36–40. Available at: http://www.agrosvit.info/pdf/14\_2015/8.pdf

4. Ekonomiko-matematychne modeljuvannja : Navchaljnyj posibnyk / Za zagh. red. V.V. Vitlinsjkogho [Economic and mathematical modeling: Textbook / For general. ed. V.V. Vitlinsky]. Kyiv: KNEU. (in Ukrainian)

5. Bilovodsjka O. (2015) Ekonomiko-matematychne modeljuvannja tovarorukhu [Economic and mathematic modeling of commodity turnover]. *Visnyk Kyjivsjkogho nacionaljnogho torghoveljno-ekonomichnogho universytetu*, no. 14, pp. 99–109.

6. Sokhnych A., Soljarchuk Ju., Smoljarchuk M. (2006) Aktualjni aspekty optymizaciji zemlekorystuvannja [The current aspects of land use optimization]. V*isnyk Ljvivsjkogho derzhavnogho aghrarnogho universytetu. Zemlevporjadkuvannja i zemeljnyj kadastr.* Lviv, no 9, pp. 3–7.

7. VBA and macros: Microsoft Excel 2010 / Bill Jelen, Tracy Syrstad. p. cm.

*Vladislav Artemov, PhD, Associate Professor, Odessa State Agrarian University (Odessa, Ukraine)*

*Tеtiana Movchan, PhD, Associate Professor, Odessa State Agrarian University (Odessa, Ukraine)*

*Evelyna Bakhchevan, specialist of the highest category, methodist teacher, Odesa Professional College of Trade and Economics (Odessa, Ukraine)*

*THE METHODS OF SOLVING OPTIMIZATION PROBLEMS USING MICROSOFT EXCEL MACROS*

*The aim of the article is to automate the calculation algorithm of the distribution method for the transition from static to dynamic calculations. The paper investigates various economic and mathematical methods and models used in various fields of economics and logistics systems. Based on the analysis of scientific research, it was found that in economic and mathematical modeling, the most common methods are methods of linear programming. Recently, logistics has been widely used. Logistics is implemented by management bodies, logistics departments and equipment, which is expressed in the combination of transport, technical, material support. Mathematical modeling is used in the study of processes in different areas of the economy. It is utilized to determine the optimal combination of areas, balancing the production and use of resources to ensure optimal use of available reserves. The system of models is based on the principle of purposeful development of economic sectors and aims to optimize the production program of enterprises. Economic and mathematical models can be an important tool for the managers in various fields to predict the possible consequences of any action taken. The work is devoted to forecasting models of logistical support of various needs, which are realized by applying the distribution method to optimize the use of resources. The analysis and evaluation of the means of supply and procuring was carried out. This made it possible to model the situation, set a specific goal, choose ways to achieve it and get the optimal result. Visual Basic for Applications (VBA) tools in Microsoft Excel was used to automate calculations and practically implement the reference plan for solving the optimization problem. The programming in the VBA for Excel of the reference plan calculation by the method of the north-west corner allows user to change the quantity of suppliers' stock, the level of customers demand and tariffs dynamically. It was determined the direction of further research which is to expand the developed coding to automate subsequent calculations of the distribution method. The practical value of the article is that program code can be used by any user by inserting it into Excel macros.*

*Key words: logistics, optimization, logistics, linear programming, distribution method, macro, VBA, Microsoft Excel.*

*Дата надходження до редакції: 07.06.2021 р.*